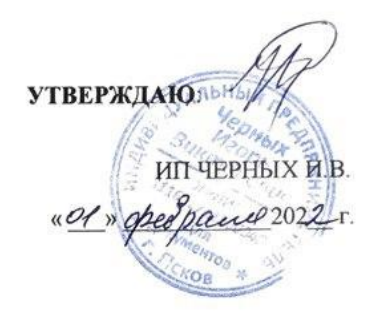

# ДОПОЛНИТЕЛЬНАЯ ОБЩЕОБРАЗОВАТЕЛЬНАЯ<br>ОБЩЕРАЗВИВАЮЩАЯ ПРОГРАММА "Компьютерная грамотность"

г. Псков 2022 г.

#### 1. **АННОТАЦИЯ**

Дополнительная общеобразовательная общеразвивающая программа технической направленности «Компьютерная грамотность» (далее - Программа) разработана в соответствии с нормативно-правовыми документами: Федеральный закон «Об образовании в Российской Федерации» №273-ФЗ от 29.12.2012 (с изменениями); Приказ Министерства Просвещения Российской Федерации от 09.11.2018 №196 «Об утверждении Порядка организации и осуществления образовательной деятельности по дополнительным общеобразовательным программам» (с изменениями).

Программа предназначена для начинающих пользователей персонального компьютера.

В программе теоретического обучения рассматриваются вопросы: изучения операционной системы Windows, текстового редактора WordPad, изучение Программы – Проводник, программы «Скайп» (Skype); «Яндекс».

В практической части программы отрабатываются навыки по использованию сайта YouTube, портала государственных услуг Российской Федерации, программы скайп (Skype), работы поисковой системы «Яндекс», создание почтового ящика электронной почты.

Слушателям курса, успешно окончившим обучение, выдается удостоверение установленного образца.

#### **2. ОБЩИЕ ПОЛОЖЕНИЯ**

Цели обучения:

- Знакомство с персональным компьютером, изучение функциональных возможностей и сферы использования ПК.
- Приобретение теоретических знаний и практических навыков для дальнейшего успешного применения работе с персональным компьютером.

Планируемый результат обучения:

Лица, успешно освоившие программу, должны овладеть следующими компетенциями: уверенно работать на компьютере, используя все функциональные возможности, работать с документами в Microsoft Office Word, в интернете.

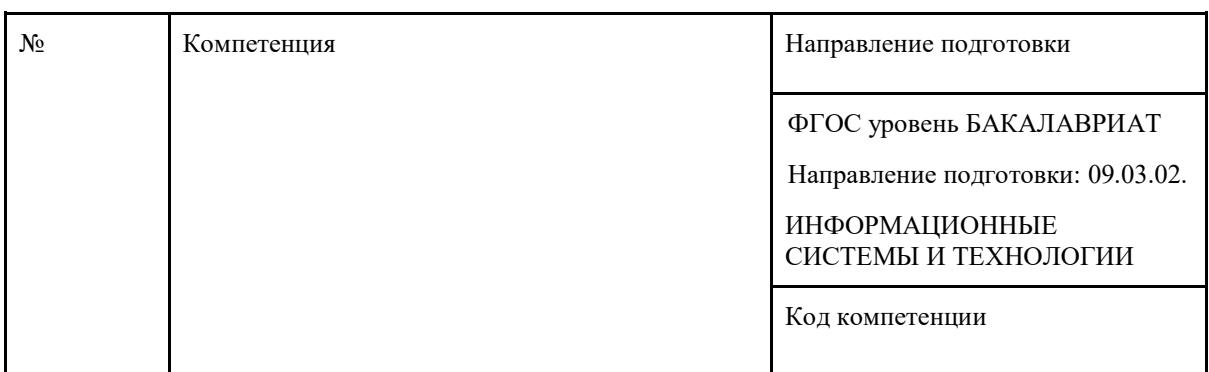

Совершенствуемые компетенции:

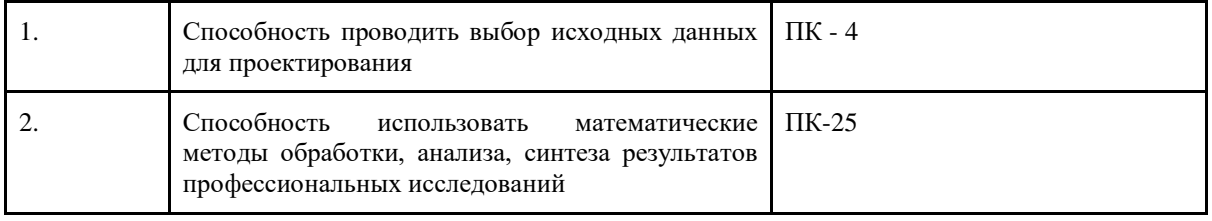

Совершенствуемые компетенции в соответствии с трудовыми функциями профессионального стандарта «Системный администратор информационнокоммуникационных систем».

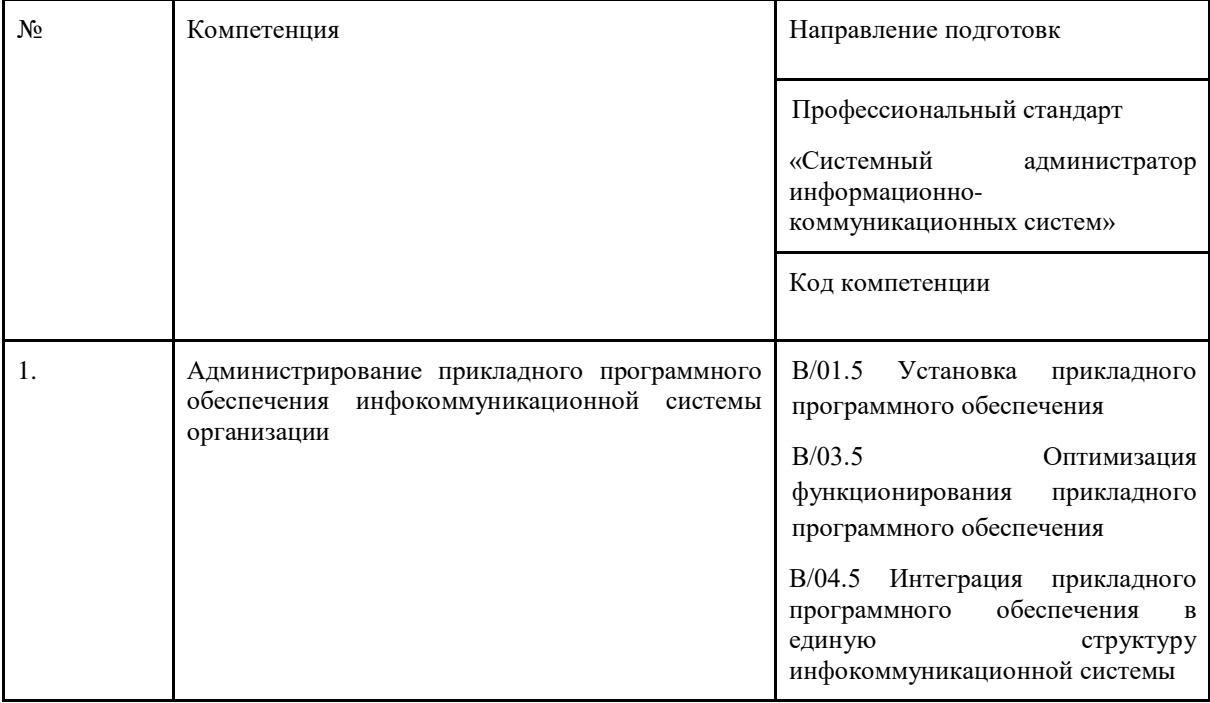

Лица, прошедшие обучение по программе «Компьютерная грамотность», должны знать:

- основные характеристики компьютера;
- основные понятия программы Windows и текстового редактора WordPad;
- способы работы с текстом
- способы работы в программе Проводник
- способы пользования программой Скайп (Skype)
- пользоваться сайтом YouTube
- способы установки браузеров

Должны уметь:

- уверенно работать с операционной системой Windows
- использовать возможности текстового редактора WordPad;
- создавать текстовые документы, списки, таблицы
- пользоваться сетью Интернет
- пользоваться электронной почтой
- пользоваться программой Скайп (Skype)
- пользоваться сайтом YouTube
- пользоваться социальными сетями

Итоговая аттестация: в форме проверочной работы

## **3. Учебно-тематический план и распределение учебных часов по теме «Компьютерная грамотность»**

Объем программы: 48 академических часов. Академический час – 45 минут. Режим занятий - 4 академических часа в день. Самостоятельные работы – 10 часов.

Формы обучения: очная

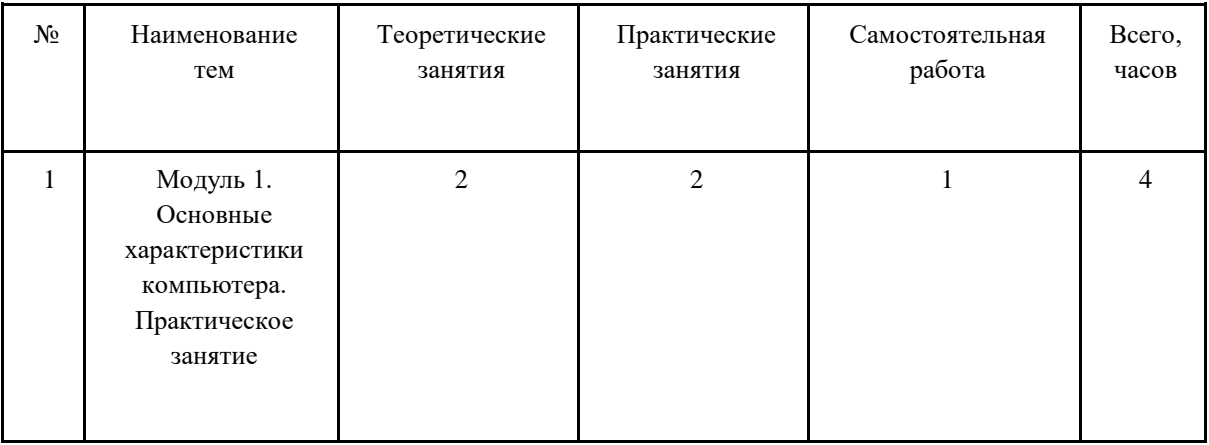

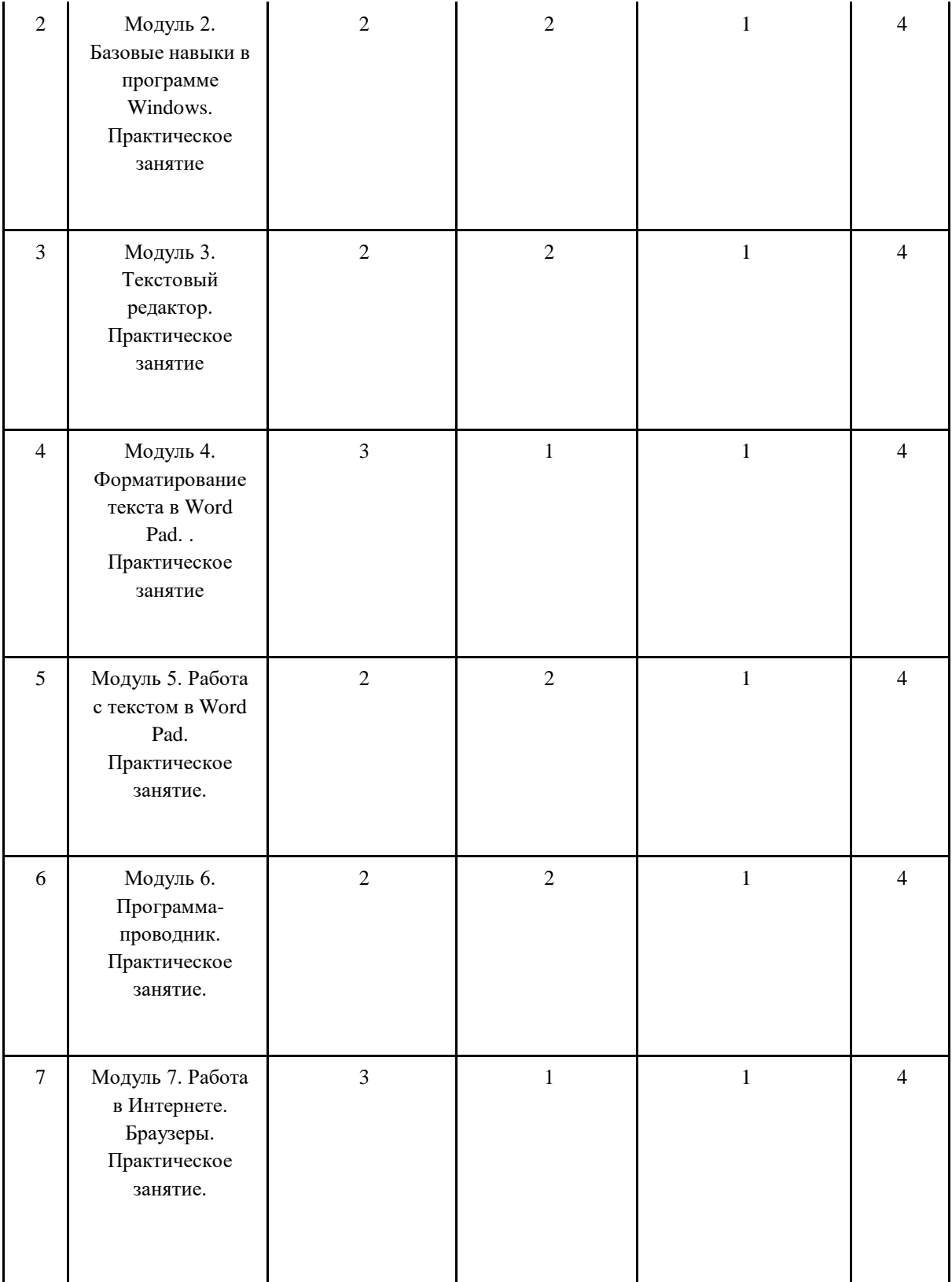

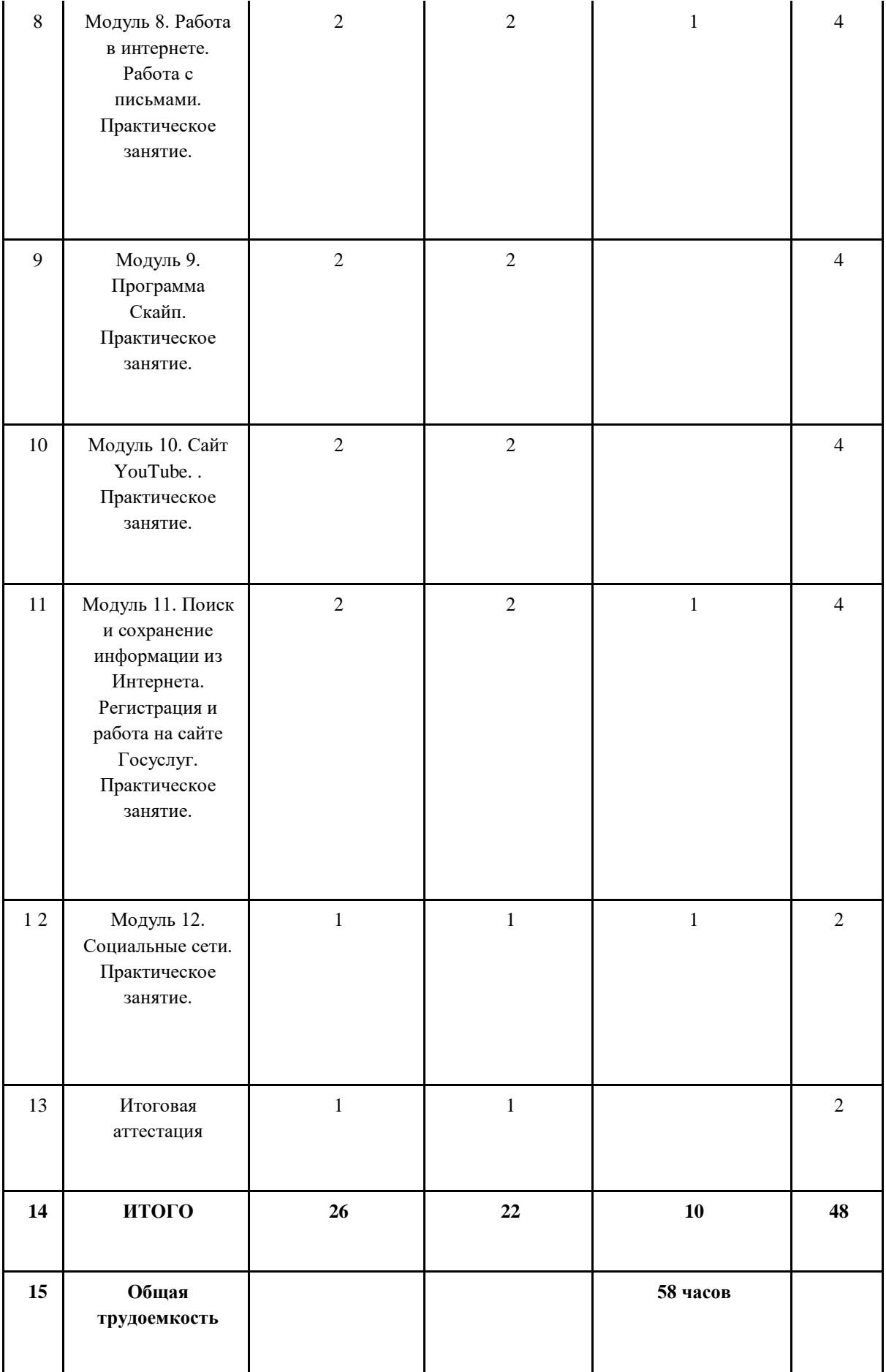

# **4. Календарный учебный график**

Календарный учебный график формируется при осуществлении обучения в течение всего календарного года. По мере набора групп слушателей по программе составляется график, учитывающий объемы лекций, практики, самоподготовки.

Примечание: ИА – итоговая аттестация.

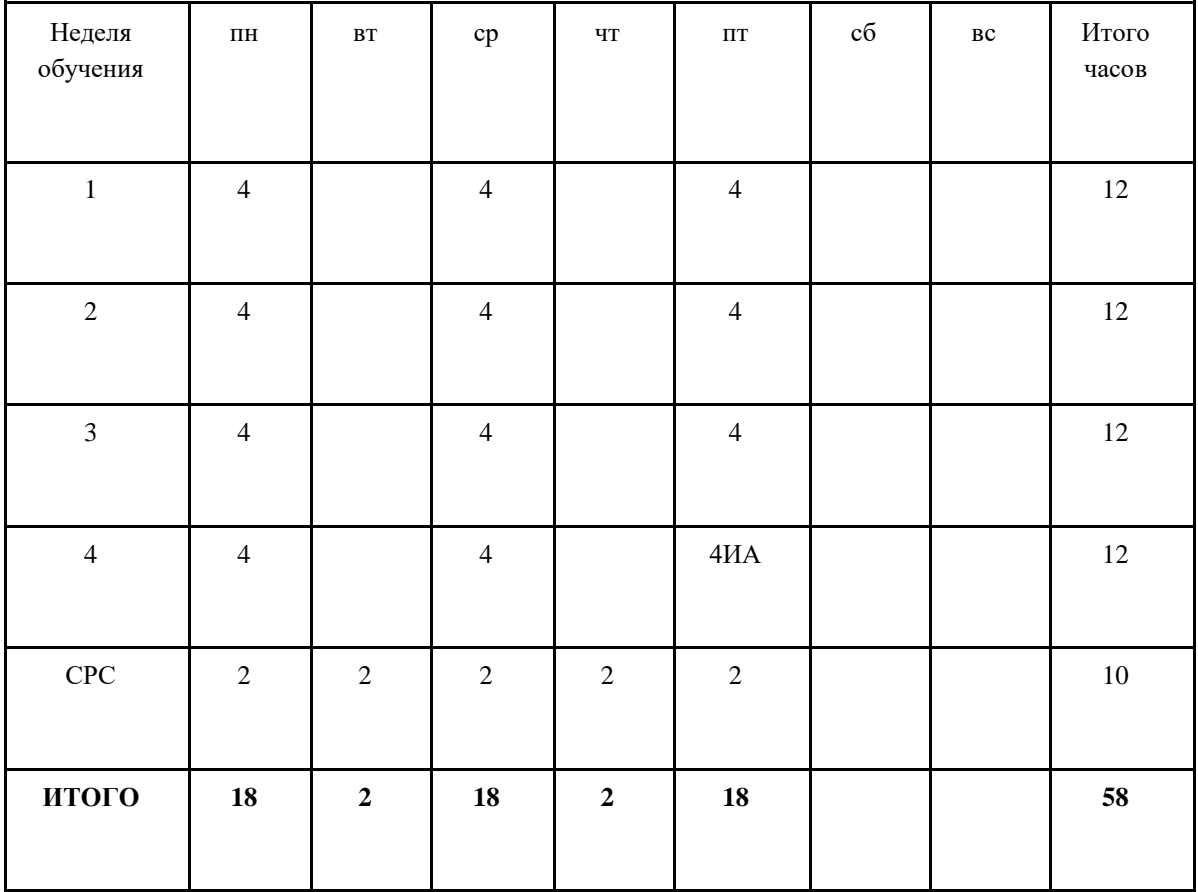

**5. Содержание образовательной программы «Компьютерная грамотность»**

#### **Модуль 1. Основные характеристики компьютера.**

Форма проведения: лекция, практическое занятие. Количество учебного времени – 4 часа.

- 1. Введение, понятие, характеристики персонального компьютера
	- Включение, выключение компьютера
	- Программа Блокнот
	- Работа с окном
- 2. Клавиатура
	- Включение и выключение малой цифровой клавиатуры
	- Переключение между языками
	- Печать букв, знаков препинания символов
	- Печать в верхнем и нижнем регистре
	- Сохранение текста
	- Практическая работа.

## **Модуль 2. Базовые навыки в программе Windows.**

Форма проведения: лекция, практическое занятие.

Количество учебного времени – 4 часа.

- 1. Понятия файла и папки
- 2. Наименование файла и папки
- 3. Рабочий стол
- 4. Создание папки на рабочем столе
- 5. Носители информации
- 6. Практическая работа.

## **Модуль 3. Текстовый редактор.**

Форма проведения: лекция, практическое занятие. Количество учебного времени – 4 часа.

- 1. Начало работы в текстовом редакторе
	- Запуск программы Word Pad
	- Строение окна программы
	- Настройка окна
- 2. Работа с файлом-документом
	- Сохранение
	- Закрытие, открытие
	- Создание нового документа
- 3. Работа с текстом
	- Набор
	- Выделение текста
	- Выравнивание
	- Изменение параметров текста (шрифта, размера и пр.)
- 4. Практическая работа.

## **Модуль 4. Форматирование текста**

Форма проведения: лекция, практическое занятие. Количество учебного времени – 4 часа.

- 1. Работа с абзацами
	- Правила печати
	- Форматирование
	- Работа с абзацами (красная строка, отступы, расстояние между строками и абзацами, выравнивание)
	- Редактирование текста (создание пустой строки, удаление пустой строки, разбиение строки на две, соединение строк)
	- Пример работы с письмом
- 2. Работа с флеш-картой
	- Способы открытия информации
	- Способы отключения
- 3. Практическая работа.

## **Модуль 5. Работа с текстом в Word Pad. Практическое занятие.**

Форма проведения: лекция, практическое занятие.

Количество учебного времени – 4 часа.

- 1. Форматирование текста
	- Исправление ошибок
	- Создание списков
- Верхние и нижние индексы
- Копирование и перемещение текста
- Настройка параметров страниц
- Нумерация страниц
- Подготовка к печати и печать
- 2. Работа в программе Windows.
	- Размещение фотографии фоном рабочего стола
	- Настройка программы заставки
- 3. Практическая работа.

## **Модуль 6. Программа-проводник.**

Форма проведения: лекция, практическое занятие.

Количество учебного времени – 4 часа.

- 1. Работа в программе Windows.
	- Настройка скорости работы мыши
	- Настройка даты/времени
- 2. Работа в программе Проводник
	- Запуск программы
	- Структура папок
	- Просмотр фото, видео
	- Управление звуковыми файлами
	- Работа с папками
	- Способы перемещения папок и файлов
	- Удаление и восстановление информации
	- Изменение изображения значков папок
	- Упорядочивание информации
- 3. Практическая работа.

## **Модуль 7. Работа в интернете. Браузеры.**

Форма проведения: лекция, практическое занятие. Количество учебного времени – 4 часа.

- 1. Понятие браузера. Обзор браузеров
- 2. Создание почтового ящика
- 3. Практическая работа.

## **Модуль 8. Работа в Интернете. Работа с письмами.**

Форма проведения: лекция, практическое занятие.

Количество учебного времени – 4 часа.

- 1. Формирование писем. Присоединение файлов к письмам
	- Получение писем
	- Создание ответа на полученное письмо
	- Сохранение контактов
	- Удаление писем
- 2. Правила скачивания книг из Интернет
- 3. Практическая работа.

#### **Модуль 9. Программа Скайп.**

Форма проведения: лекция, практическое занятие. Количество учебного времени – 4 часа.

- 1. Изучение правил пользования программой
	- Установка на компьютер
	- Основные настройки
	- Поиск человека в программе
	- Работа вызова в программе
- 2. Изучение правил пользования сайтом YouTube
- 3. Практическая работа.

#### **Модуль 10. Сайт YouTube**

Форма проведения: лекция, практическое занятие.

Количество учебного времени – 4 часа.

- 1. Правила скачивания материалов с YouTube
- 2. Использование карт в Яндекс
- 3. Поиск товара и покупка в интернете
- 4. Практическая работа.

## **Модуль 11. Поиск и сохранение информации из Интернета. Регистрация и работа на сайте Госуслуг.**

Форма проведения: лекция, практическое занятие.

Количество учебного времени – 4 часа.

- 1. Поиск информации
- 2. Сохранение страницы сайта
- 3. Сохранение графической информации
- 4. Сохранение текстовой информации
- 5. Регистрация в социальных сетях
- 6. Практическая работа.

#### **Модуль 12. Регистрация и работа на сайте Госуслуг.**

Форма проведения: лекция, практическое занятие.

Количество учебного времени – 4 часа.

- 1. Регистрация на сайте Госуслуг и использование его ресурсов
- 2. Социальные сети

#### **7. Организационно-педагогические условия реализации программы.**

Преподавательский состав, обеспечивающий образовательный процесс, обладает высшим образованием и стажем преподавания по изучаемой тематике не менее 1 года, и (или) опытом работы в рамках модулей программы не менее 3 лет.

Наряду с традиционными лекционно-практическими занятиями применяются современные эффективные методики преподавании с использованием интерактивных форм обучения, аудиовизуальных средств, информационно-телекоммуникационных ресурсов, наглядных учебных пособий.

#### **7.1. Материально-технические условия реализации программы**

Образовательная организация обладает необходимой материально-технической базой, включая современную оборудованную аудиторию, аудиовизуальные средства обучения, мультимедийную аппаратуру, оргтехнику. Материальная база соответствует санитарным и техническим нормам и правилам и обеспечивает проведение всех видов практической подготовки слушателей, предусмотренной учебным планом реализуемой дополнительной профессиональной программы:

- 1. Учебная аудитория на 8 человек.
- 2. Компьютеры по количеству учащихся и для преподавателя. Требование к компьютеру:

Процессор Intel Core i3, Оперативная память минимум — 4 ГБ, Общий объём жестких дисков (HDD):500 ГБ, Операционная система: Windows

- 3. Проектор для демонстрации слайдов. Требования к проектору Разрешение минимум — 1024×768, Соотношение сторон — 4:3, Контрастность минимум — 13000:1, Наличие разъема HDMI
- 4. Выделенная линия интернет 10 Мбит/сек.

#### **8. Формы аттестации и учебные материалы**

Образовательная организация несет ответственность за качество подготовки слушателей и реализацию профессиональной программы в полном объеме в соответствии с учебным планом.

Оценка качества освоения слушателями дополнительной профессиональной программы включает контроль текущей успеваемости и итоговую аттестацию.

Конкретные формы текущего контроля успеваемости, промежуточной успеваемости и итоговой аттестации слушателей устанавливаются образовательной организацией.

Итоговая аттестация проводится в форме практической работы в соответствии с учебным планом.

#### **9. Итоговая аттестация**

- 1. Сделать звонок преподавателю по Скайп
- 2. Написать письмо преподавателю по электронной почте и присоединить свою фотографию с флешки.
- 3. Загрузить фотографию из Интернета и поставить ее на рабочий стол
- 4. Поменять дату и время на компьютере.
- 5. Сформировать письмо в программе WordPad: левое поле должно быть 3 см, остальные поля – 2 см. Шрифт: Times New Roman, размер - 12 пунктов. Расстояние между строчками – 1,15. Расстояние между абзацами – 10 пт. Красная строка – 1 см.